# **HTML5**

#### accessibility

<http://weba.im/parisweb>

#### **me**

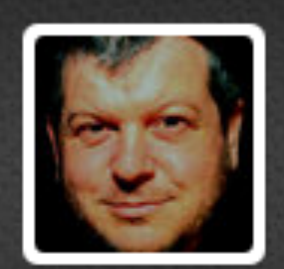

#### **Steve Faulkner**

#### @stevefaulkner

[Crazy HTML Standards Bueraucrat] Accessibility by any means necessary...

paciellogroup.com/blog/

#### **me - not**

# ★ a professional speaker ★ a story teller ★ coherent ★ an expert ★ speak French

a learning journey

#### **lets go back in time to 2010**

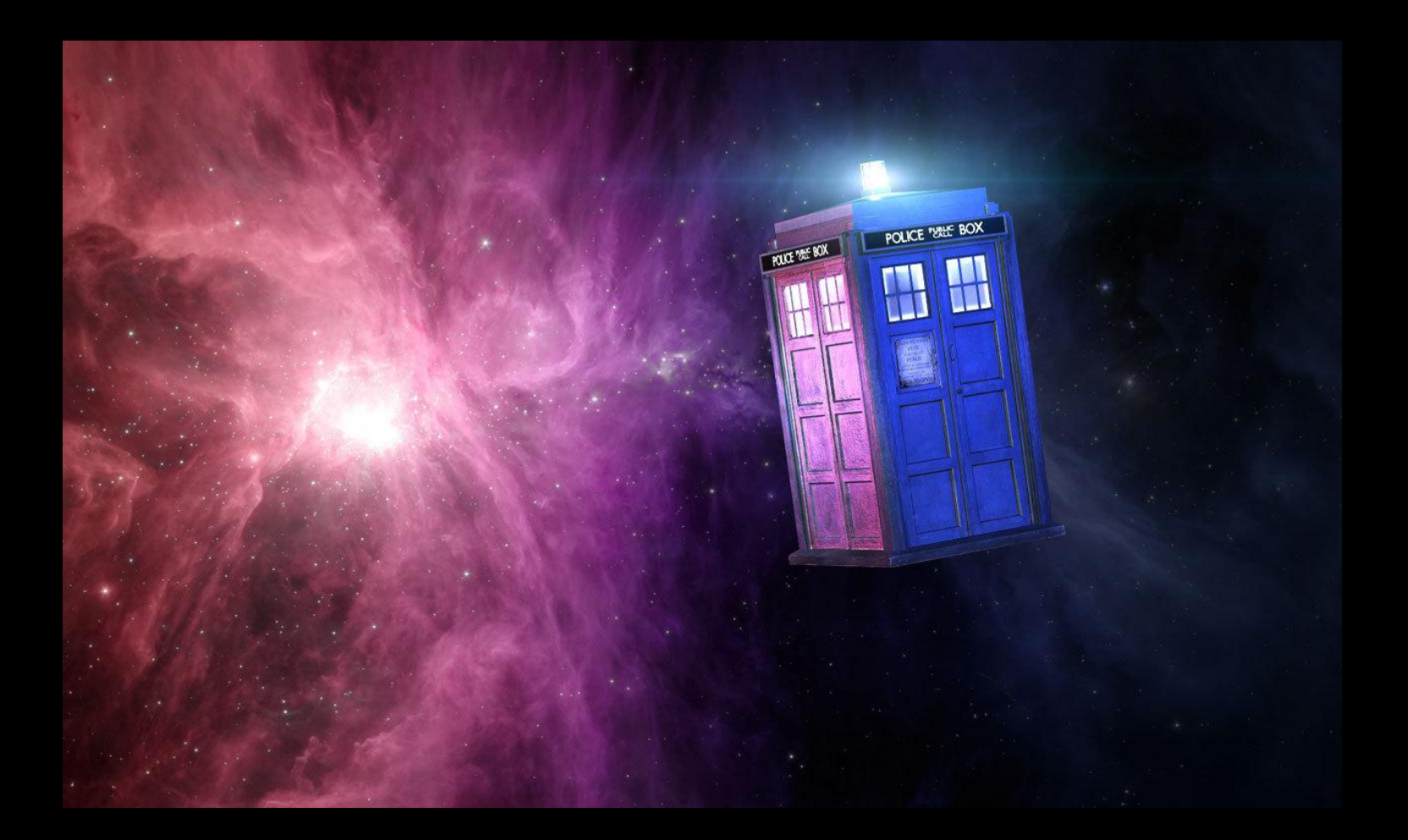

# so, is it ready yet?

# accessibility

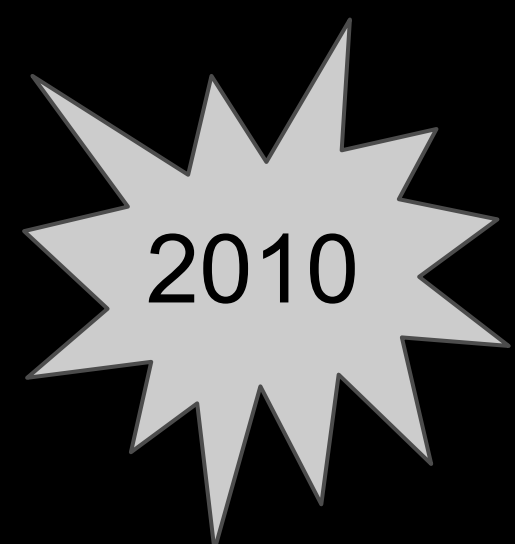

that is????

HTML5

**Roles states properties interaction** Accessibility APIs MSAA Iaccessible2 UI automation AX **STK** 

+ device independent interaction = keyboard n'stuff

## Accessibility API Input devicebrowser role=button **Submit Query** state=focused value=submit query  $\frac{1}{2}$ action=press

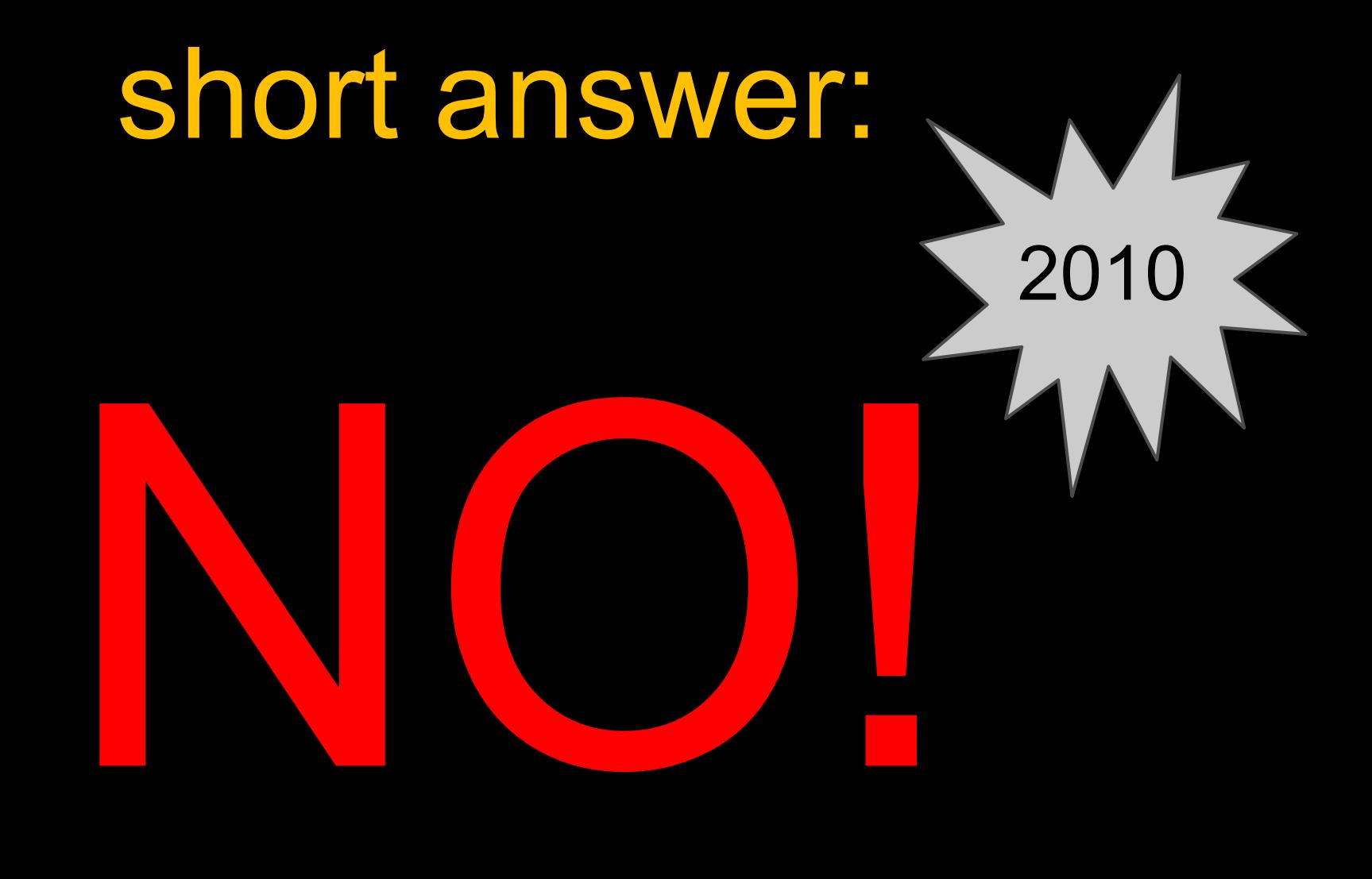

# long answer is:

**NOTBY/A** 

LONG LING SHOT SHOT

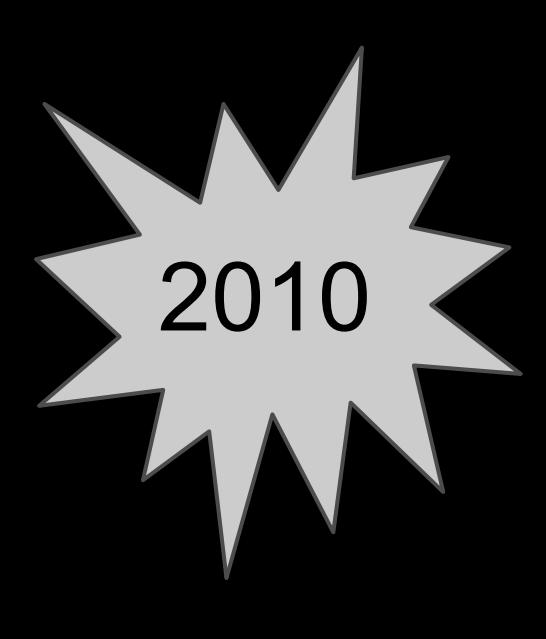

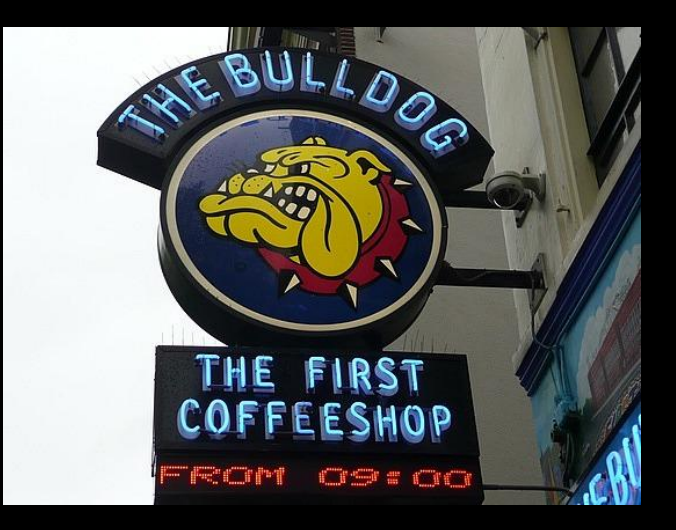

# NIT BY A LING SHIT

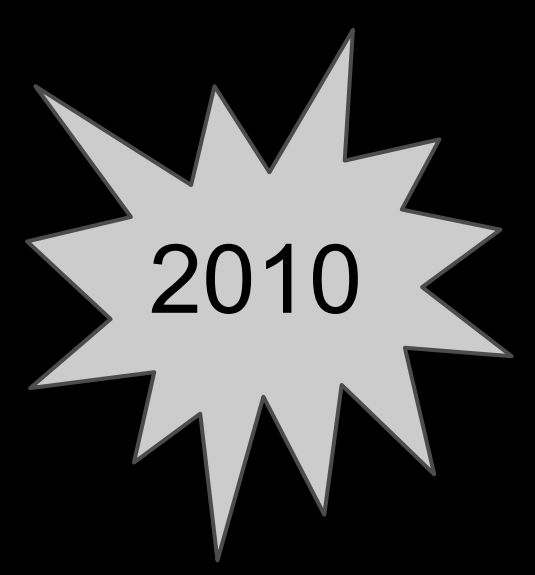

**LING (HTML5)**

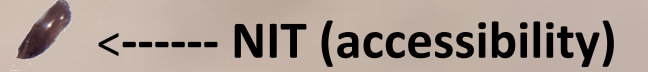

#### **[html5accessibility.com circa Oct](http://web.archive.org/web/20101011095344/http://www.html5accessibility.com/) [2010](http://web.archive.org/web/20101011095344/http://www.html5accessibility.com/)**

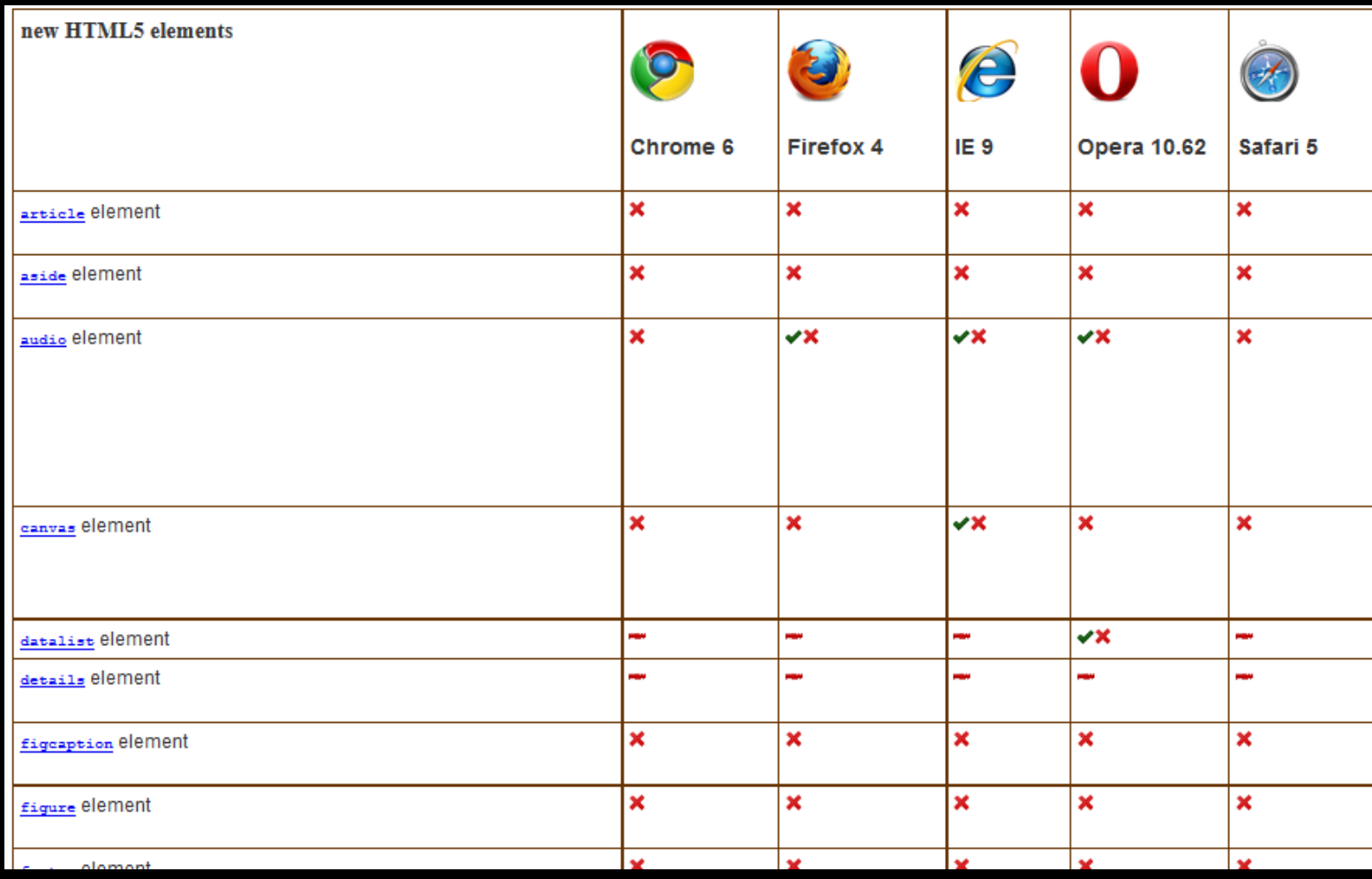

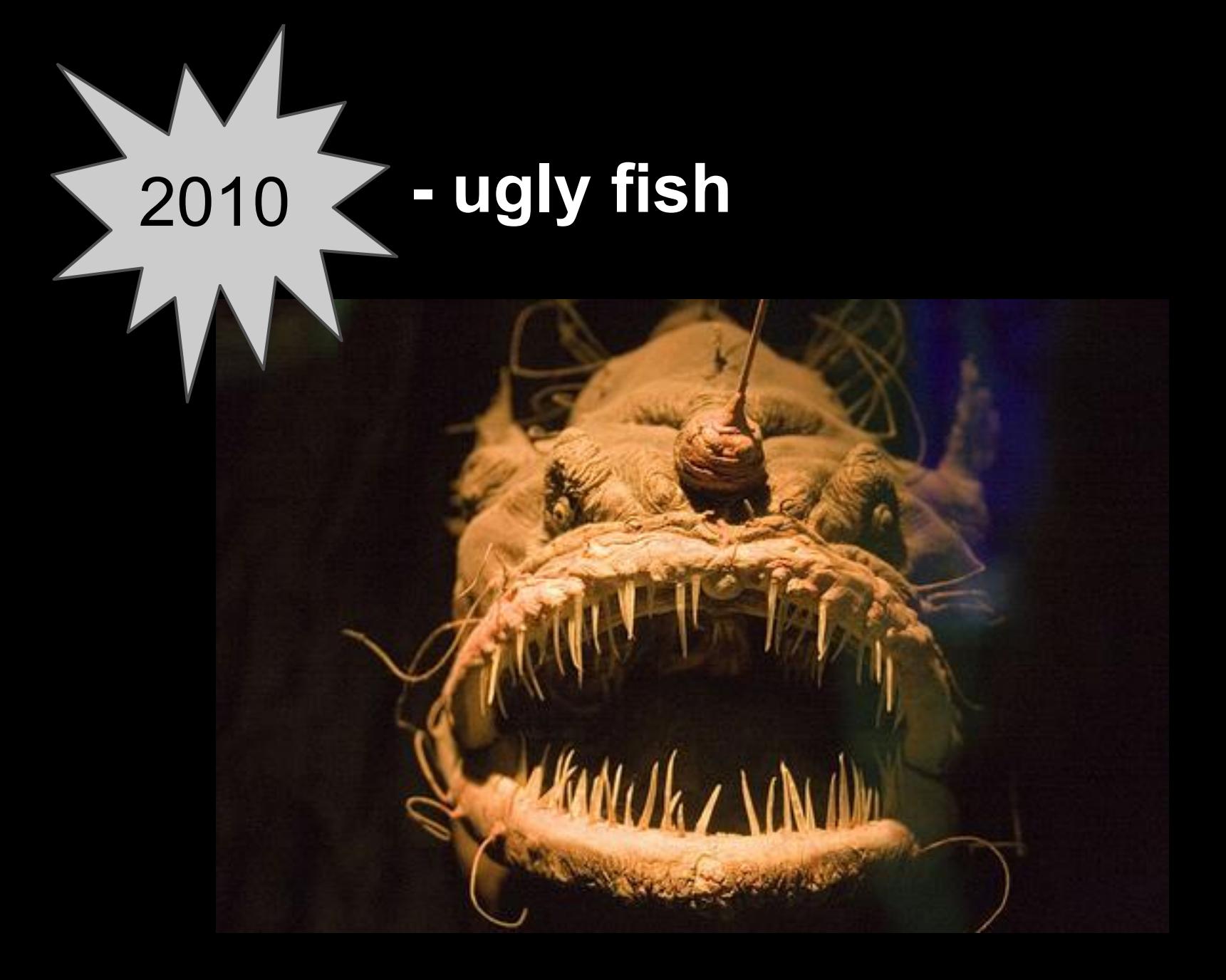

# Accessible HTML5 2010

### will be a beautiful thing

#### **Flash forward to [like NOW](http://rawgithub.com/stevefaulkner/HTML5accessibility/master/index.html)**

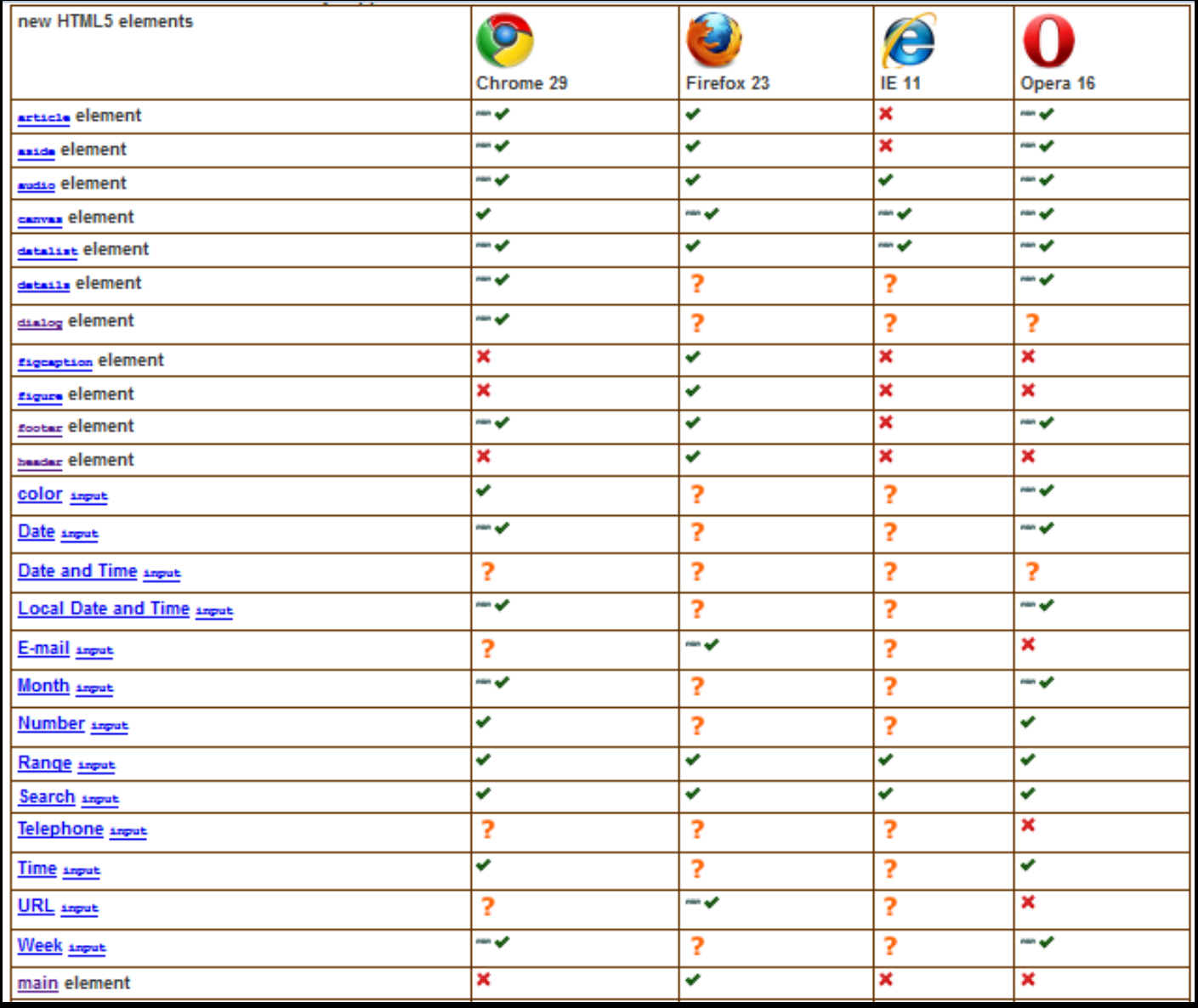

#### **still has a few warts**

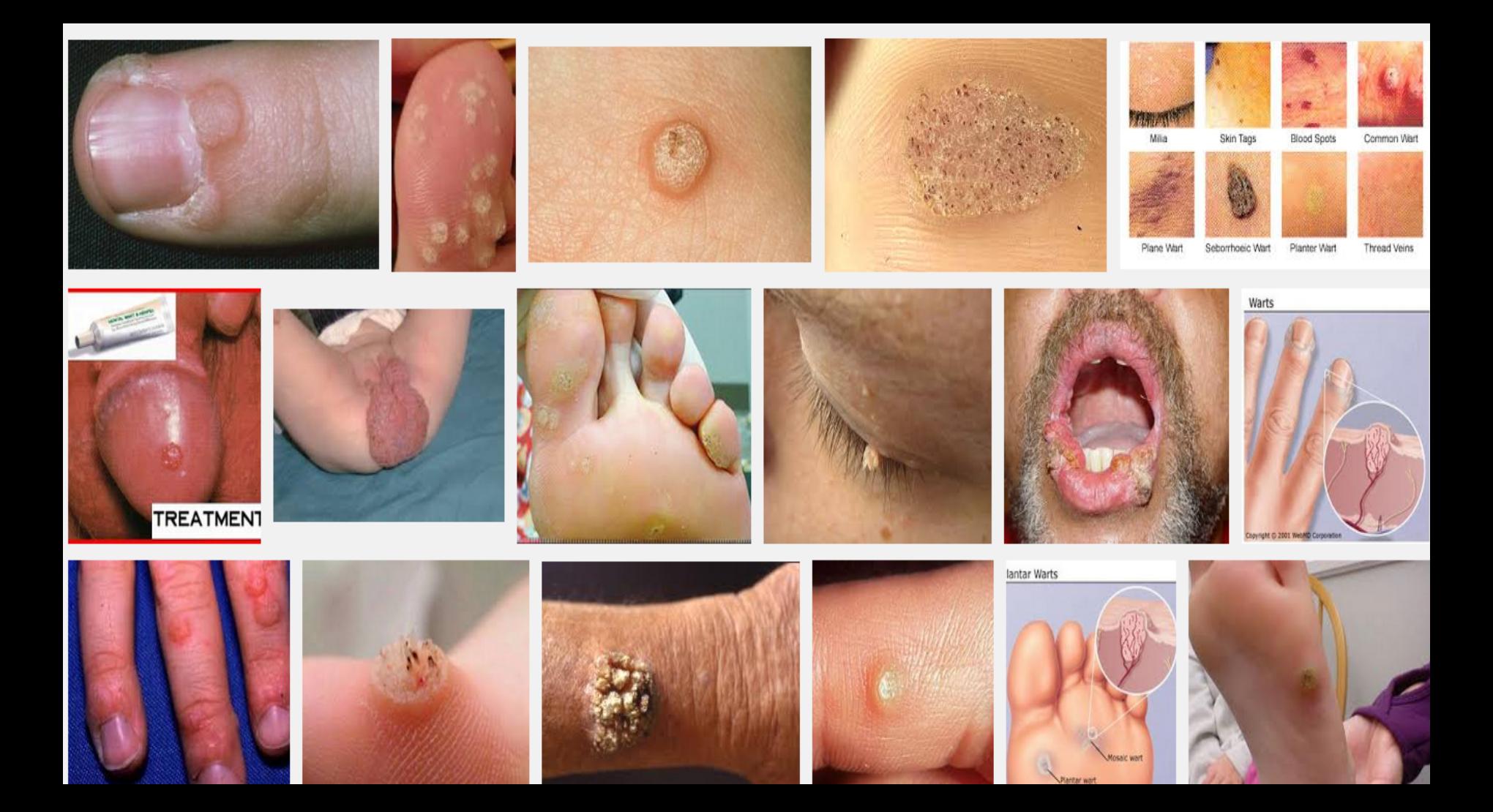

#### **2013 - but all in all a beautifuler fish**

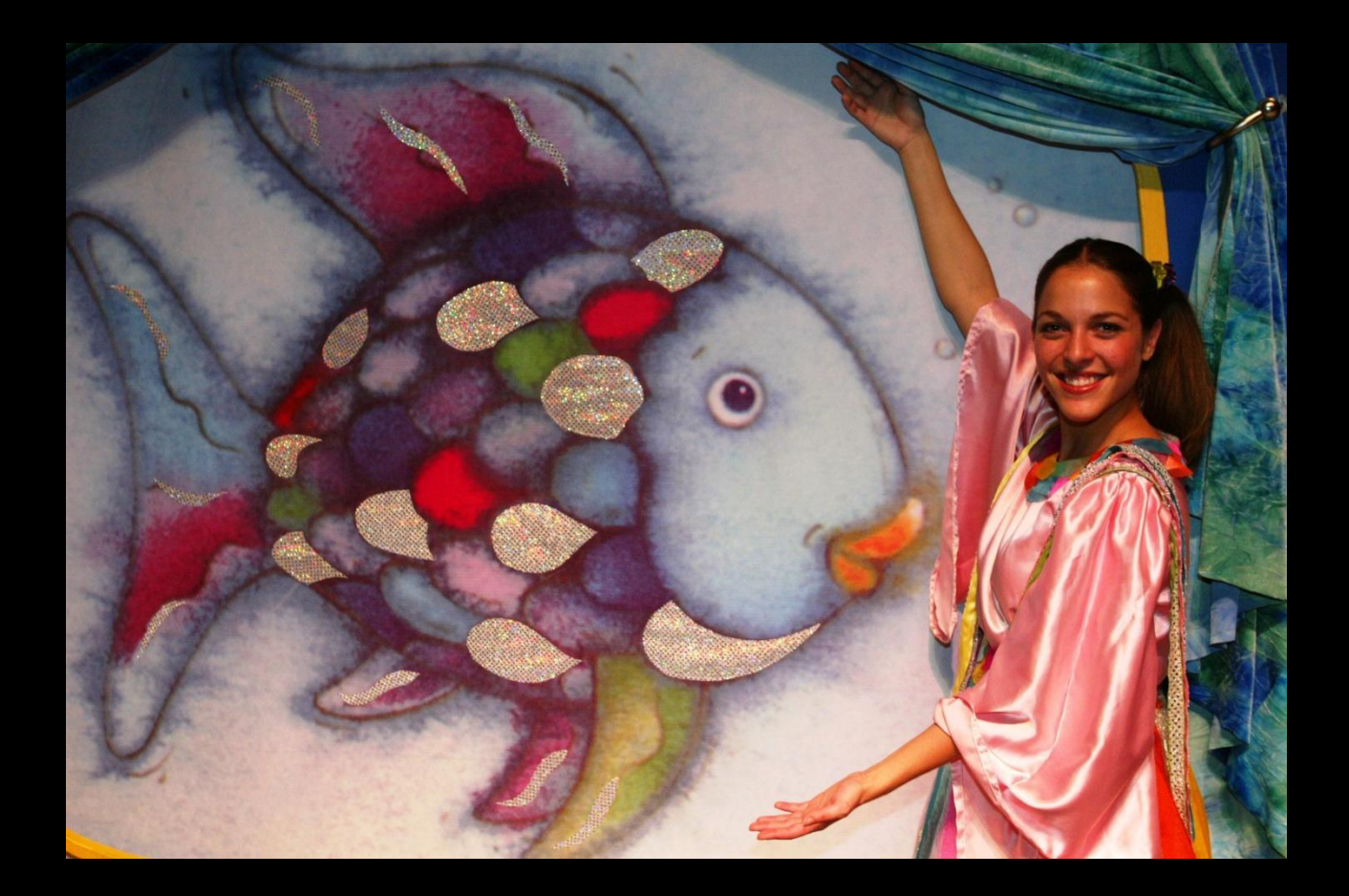

#### **WHY?**

#### Browser implementers are doing their job!

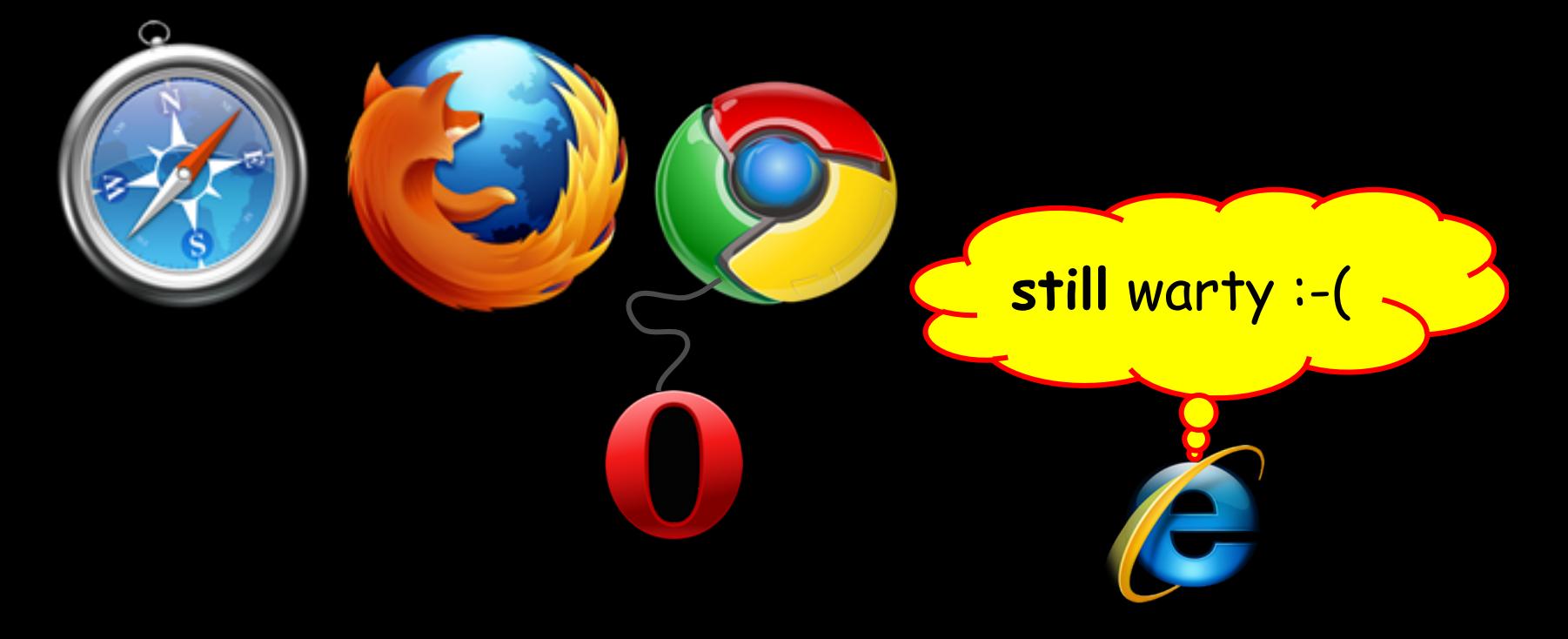

#### **WHY?**

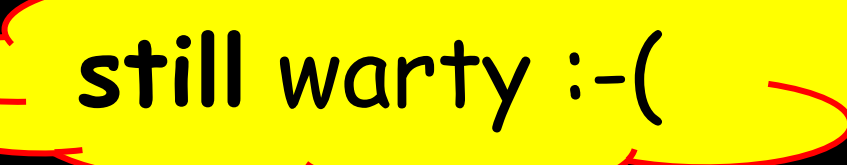

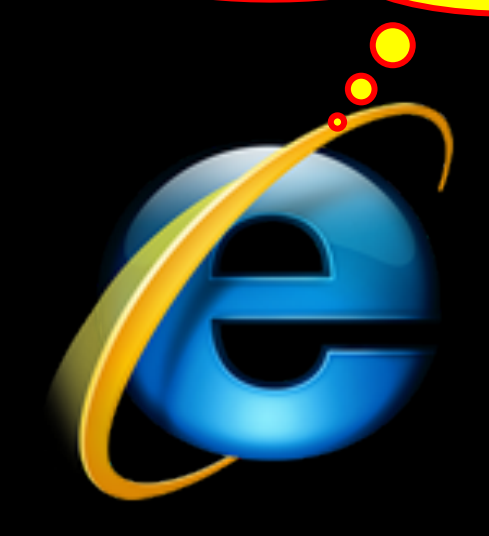

does not convey the semantics of non control type elements *boo - hiss* [bug filed](http://connect.microsoft.com/IE/feedback/details/804723/html5-structural-elements-not-exposed-via-accessibility-api)

#### **HTML5 structural elements have UI**

For users of aural UIs element description is announced and are navigable <article> <aside> <footer> <header> <main> <nav> <section>

#### **They can also benefit keyboard users**

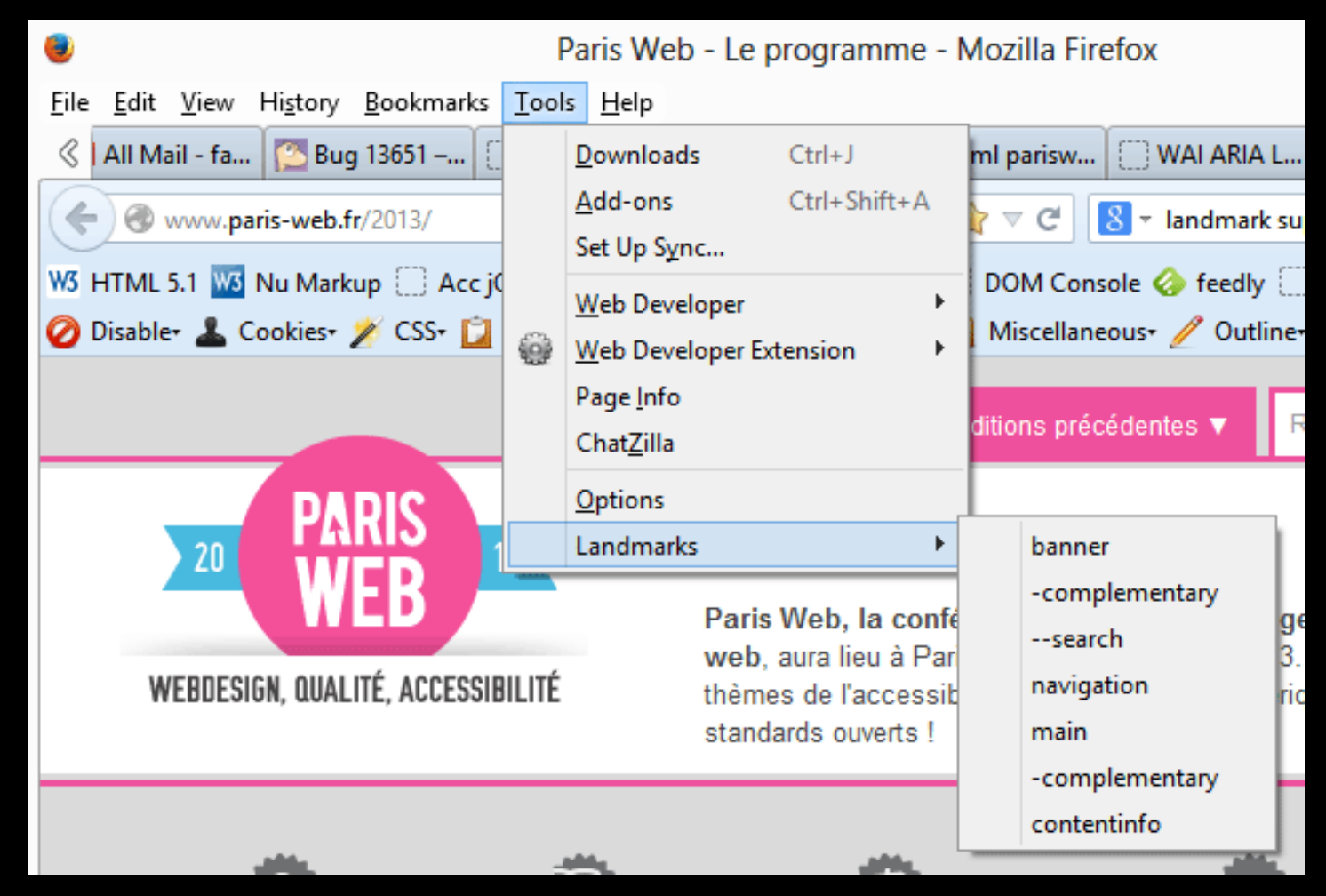

#### **[Enabling landmark-based keyboard navigation in Firefox](http://blog.paciellogroup.com/2013/07/enabling-landmark-based-keyboard-navigation-in-firefox/)**

#### **on the topic of divitis**

# <div> (*and* <span>) have no default semantics *This is a good thing!*

#### **on the topic of divitis**

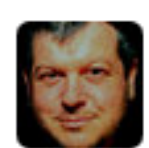

**Steve Faulkner** @stevefaulkner 9h Feedback provided by @WHATWG leader on #HTML5.1 <blockquote> changes krijnhoetmer.nl/irc-logs/whatw... I cannot but agree krijnhoetmer.nl/irc-logs/whatw...

Expand

## Your average tweet contains 7 <divs> and 27 <span>s

#### **on the topic of divitis**

#### Your average twitter page:**DOM tree for: Twitter**

address: https://twitter.com/

max deep of a nested Element: 22

HEAD:  $1 + MF^T$ ,  $\frac{1}{2} + T$  $HTML: 1$  $LINK: 5$ STYLE: 4 SCRIPT: 9 | POPY 1 (DIV: 753) H2: 7 | P: 102 | BUTTON: | H1: 1  $(SPAN: 666)$  UL: 73 | LI: 342 | A: 461 | I: 203 | FORM: 10 | LABBL. 1 | INPUT: 48 | H4: 6 | IMG: 95 |  $S: 106$ SMALL: 136 | STRONG: 25 | BR: 6 I TEXTAREA: TR: 29 | TH: 3 |  $OL: 3$  $\blacksquare$  TABLE: 3 I THEAD: 3 TBODY: 3 TD: 52 | HR: 3 | FIELDSET: 2 | IFRAME: 1

#### **from forest to trees**

#### <phluff> is stripped in the accessibility tree

- Steve Faulkner @stevefaulkner link
- .. <u>%</u> 10:17 AM 6 Oct 13 link
- abl Feedback provided by editable text
- ..'്യ @WHATWG link
- abl leader on editable text
- $\mathbb{R}$  #HTML5 link
- abl .1 <blockguote> changes editable text
- http://krijnhoetmer.nl/irc-logs/whatwg/20131005#l-12 link ... ﴾
- ab I cannot but agree editable text
- http://krijnhoetmer.nl/irc-logs/whatwg/20131005#I-156 link
- Expand Collapse link
- $\overline{...}$  (none) list
	- Reply list item ا⊞ مَ
		- > ... Reply push button
	- **EE** Retweet Retweeted list item
	- 图 Delete list item
	- 图 Favorite Favorited list item
	- ·問 More

#### **new malady in HTML5**

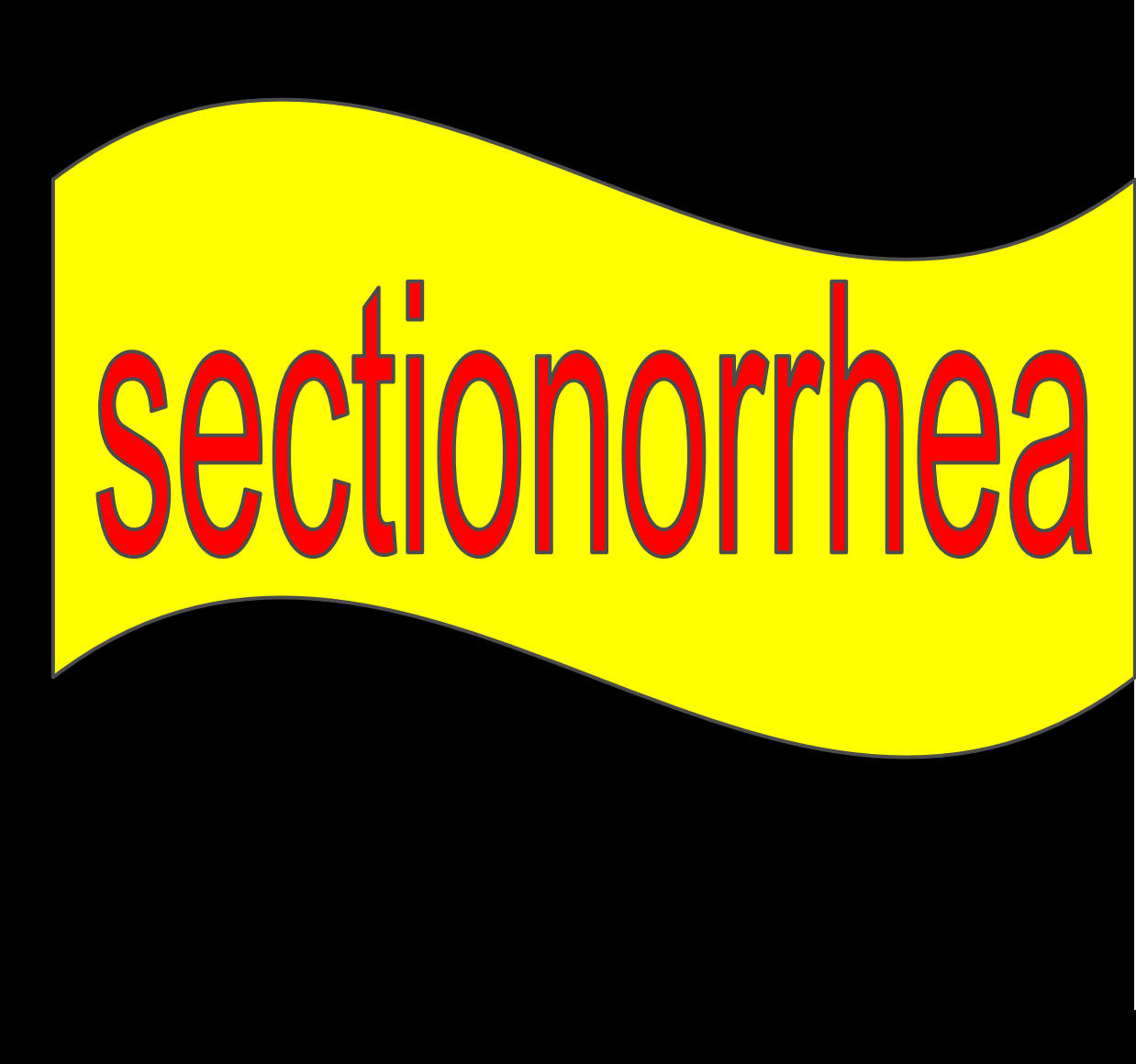

« (none) - section △ · 《》 (none) - section △ · 《》 (none) - section △ · 《》 (none) - section △ · · « ≫ (none) - section > « « (none) - section > <> (none) - section → · « \* (none) - section △ · 《》 (none) - section → « (none) - section → « (none) - section <sup>参</sup> (none) - graphic △ - < > (none) - section △ · *√* > (none) - section → « (none) - section → « (none) - section △ - « (none) - section △ · · « ≫ (none) - section → « (none) - section > <> (none) - section △ - < > (none) - section △ - < > (none) - section > <> (none) - section → « (none) - section (none) - graphic △ - < > (none) - section → 《》 (none) - section → < > (none) - section → < > (none) - section (none) - graphic → « (none) - section

# HTML5  $\leq$  Section>

#### Unlike Divitis sectionorrhea has a negative effect on users.

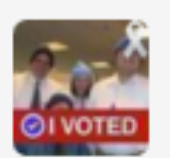

**Sam J** @mixolydian 9 Jan @stevefaulkner Unlabeled regions created by <section> and <article> elements are annoying especially as they appear in the region nav order.

**Details** 

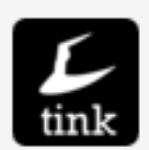

Léonie Watson @LeonieWatson 9.Ian @stevefaulkner Utterly bloody irritating! <section> maps to ARIA region. Been meaning to look into possible change. Possible?

Details

#### **[Page](http://www.terminix.com/) with 254 section elements**

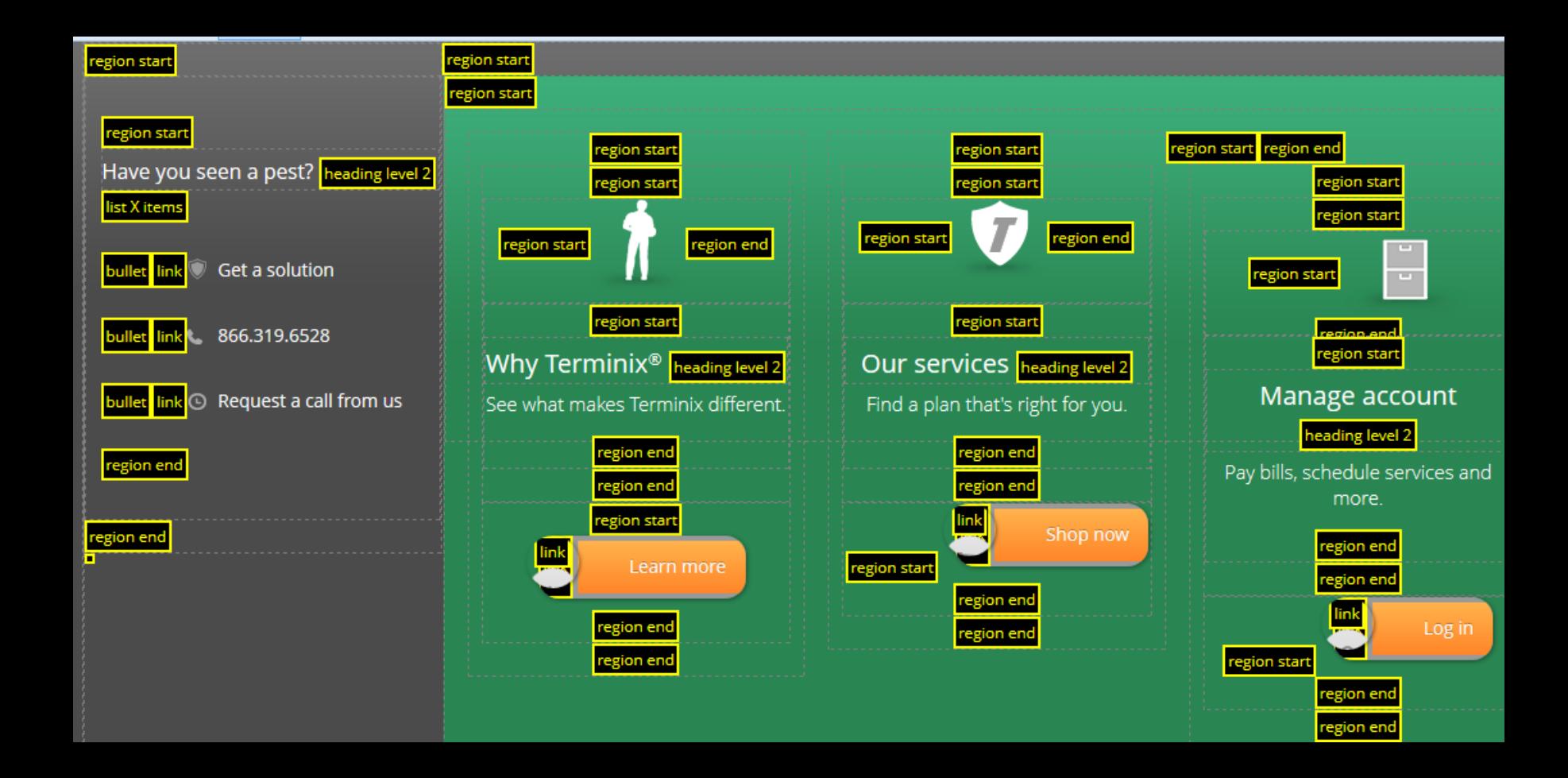

#### **what tools are at our disposal?**

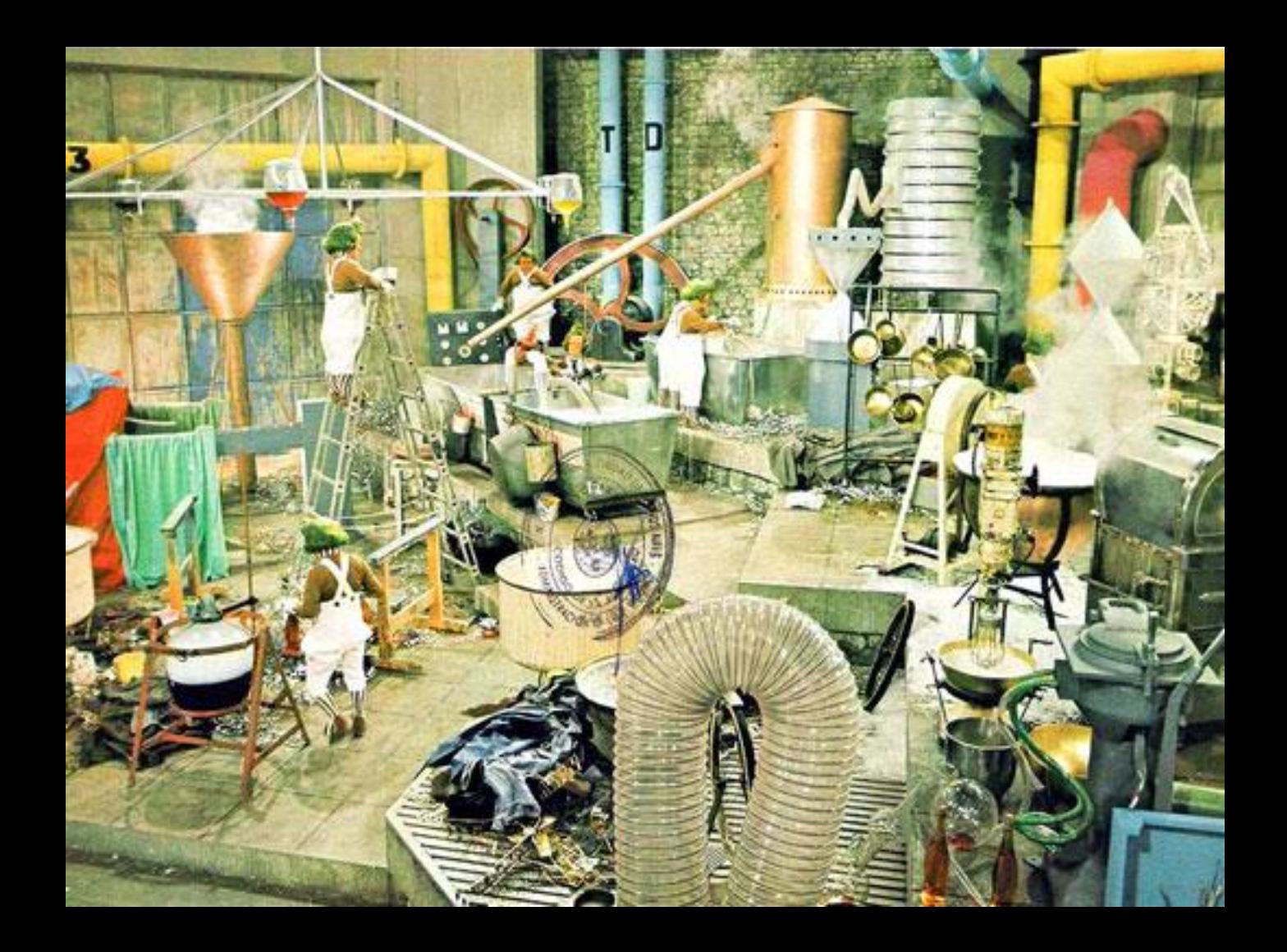

#### **1. Change definition/author requirements**

#### "Authors **must not** use section unless it contains a heading."

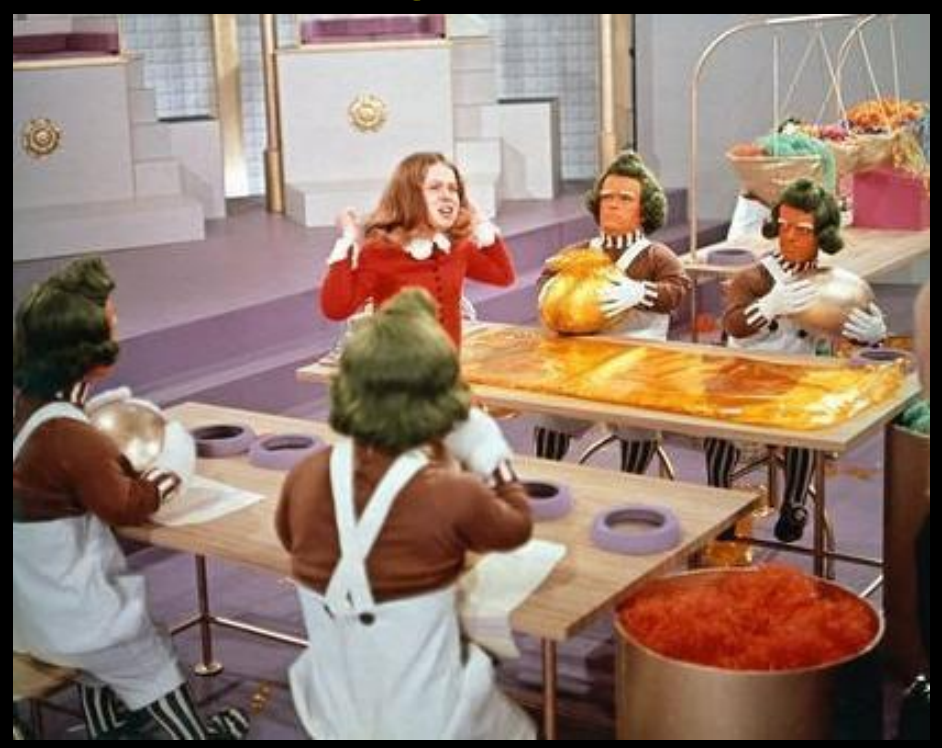

#### **[Validity constraints on <section>](http://lists.w3.org/Archives/Public/public-html/2013Mar/0129.html)**

#### **2. Change the accessibility mapping**

Currently browsers **must** implement <section> has a role=region *could add* if <section> has an accessible name provided by aria-label, aria-labelledby or non-empty child heading (h1-h6) element

#### **3. Evangelize**

Bill Merikallio; Scott Design, Inc. Adam Pratt ; Adobe Systems Incorporated

**International Versions** 

We're aping aloball. If English isn't your nativ

STEP RIGHT UP, FOLKS! WITNESS AMAZING FEATS OF BRAVURA AND DERRING-DO! WATCH AS BUNK MARKUP VANISHES BEFORE YOUR VERY EYES!

#### Why tables for layout is stupid: problems defined, solutions offered

Tables existed in HTML for one reason: To display tabular data. But then border="0" made it possible for designers to have a grid upon which to lay out images and text. Still the most dominant means of designing visually rich Web sites, the use of tables is now actually interfering with building a better, more accessible, flexible, and functional Web. Find out where the problems stem from, and learn solutions to create transitional or completely table-less layout.

#### **Who finds the thought of layout tables distasteful?**

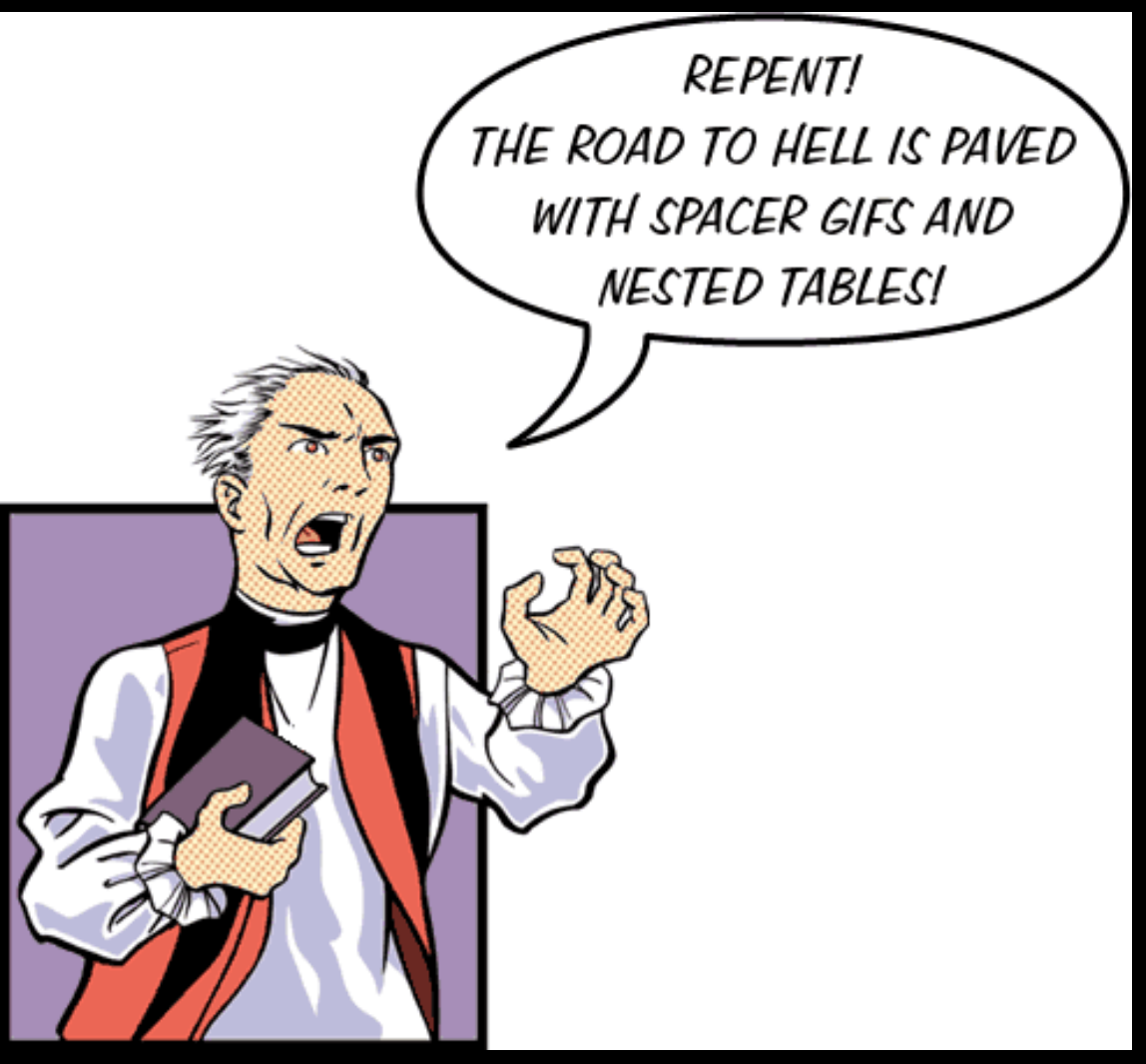

**[Why tables for layout is stupid](http://www.hotdesign.com/seybold/) circa 2003**

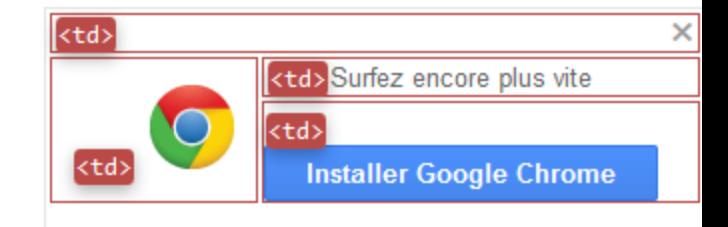

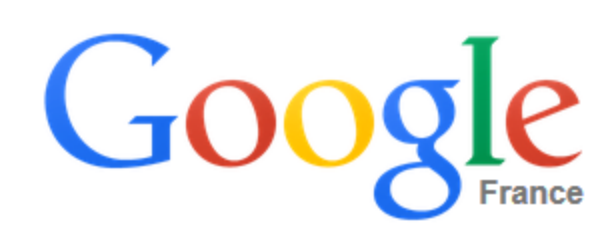

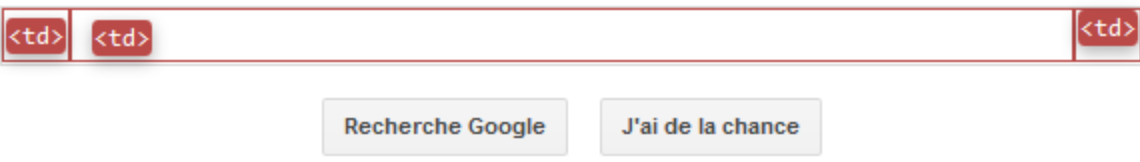

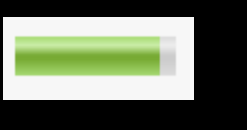

Email  $\bigcap$ 

URL **R** 

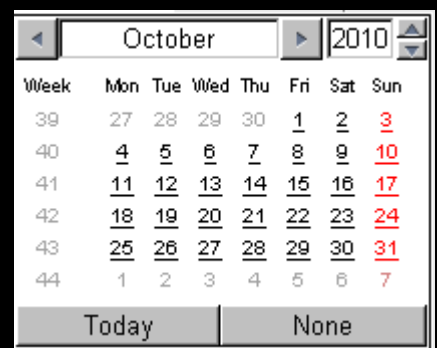

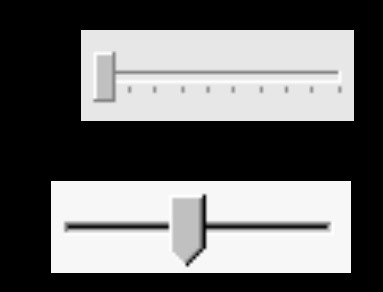

when will browsers implement HTML5 UI features in a way that developers will want to use them?

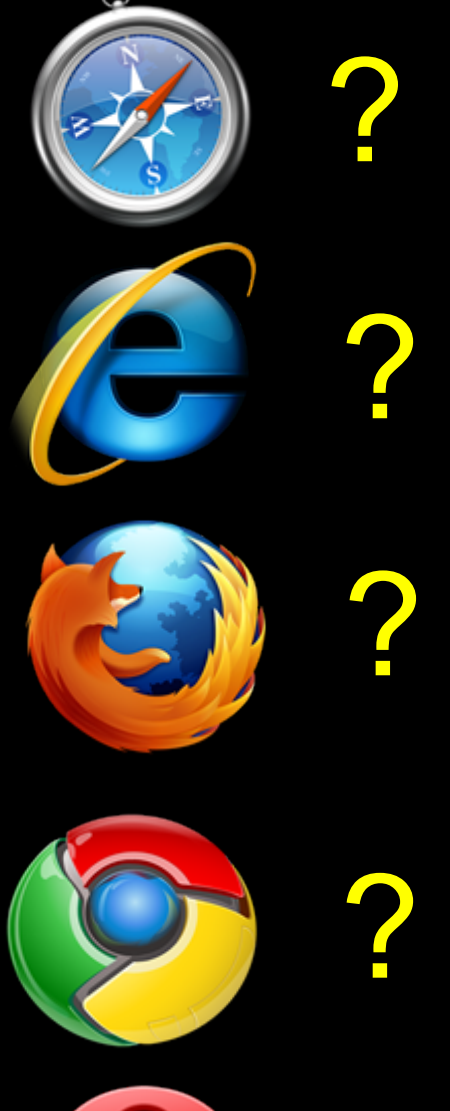

?

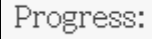

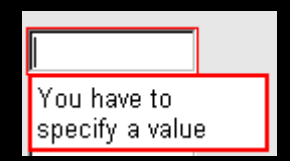

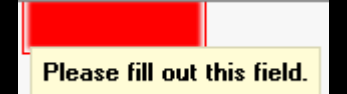

#### **HTML Accessibility Challenges**

#### Developers want to **re-make** stuff that exists in HTML

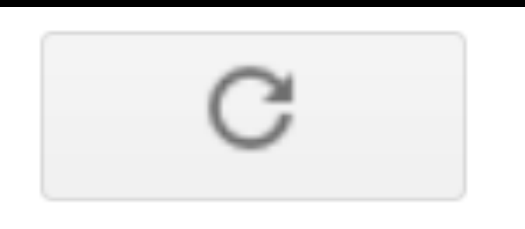

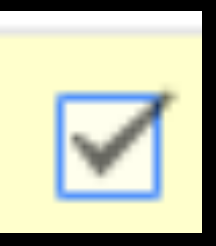

#### **Just Say No - does not work**

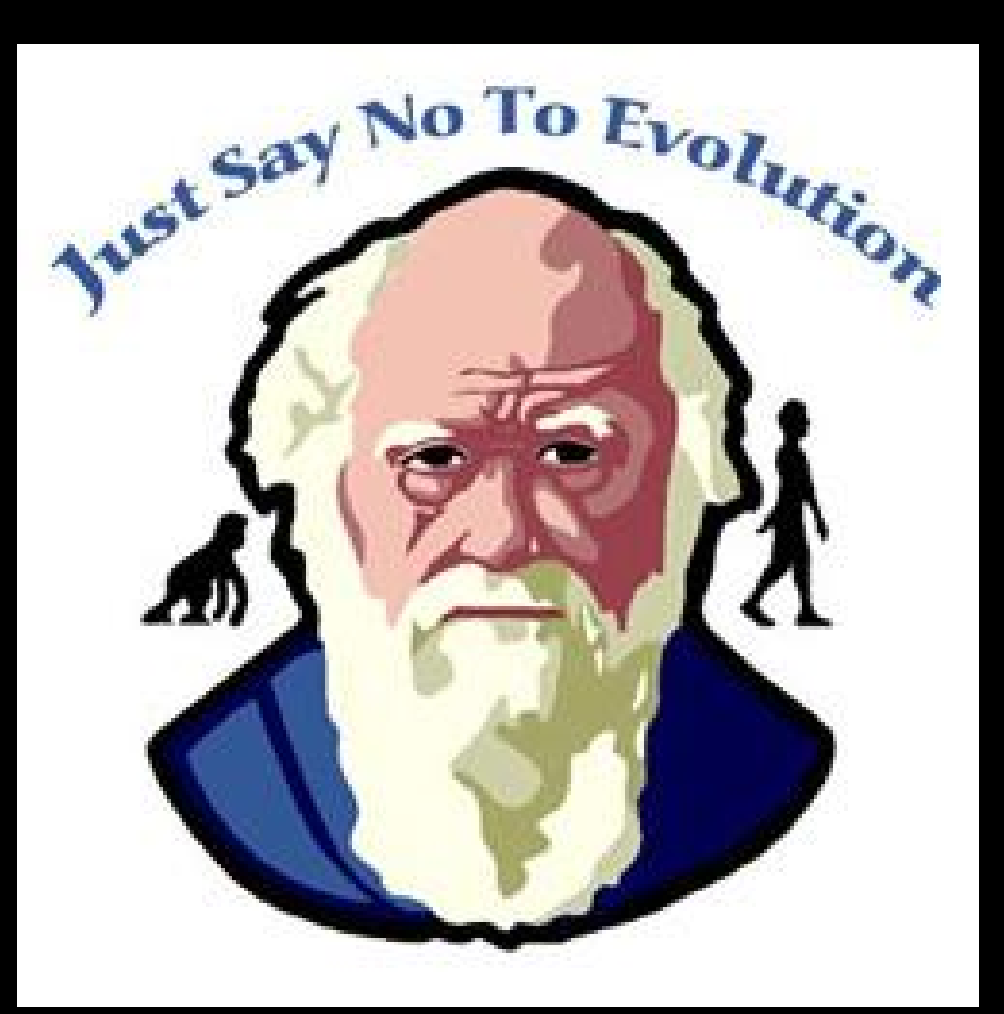

#### **ARIA- attributes to add accessibility information**

#### ■ Use of ARIA in HTML is defined in HTML5 Section [3.2.7 WAI-ARIA](http://www.w3.org/html/wg/drafts/html/master/dom.html#wai-aria)

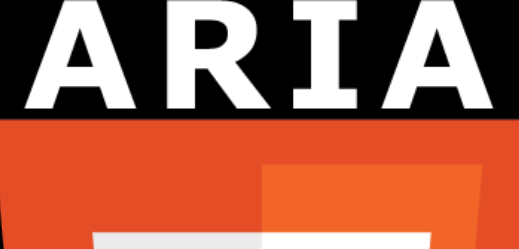

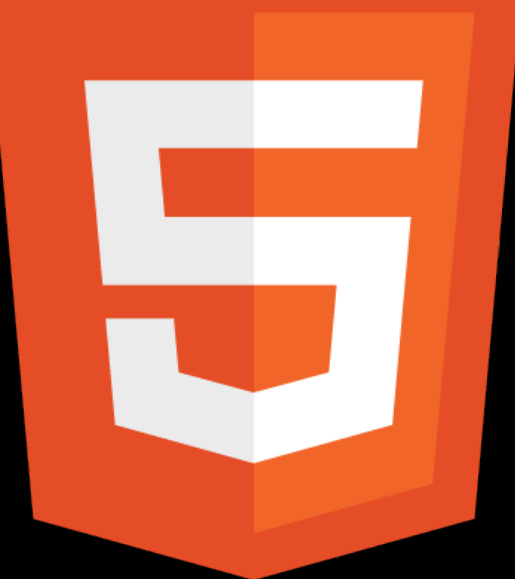

#### **ARIA - a bridging technology**

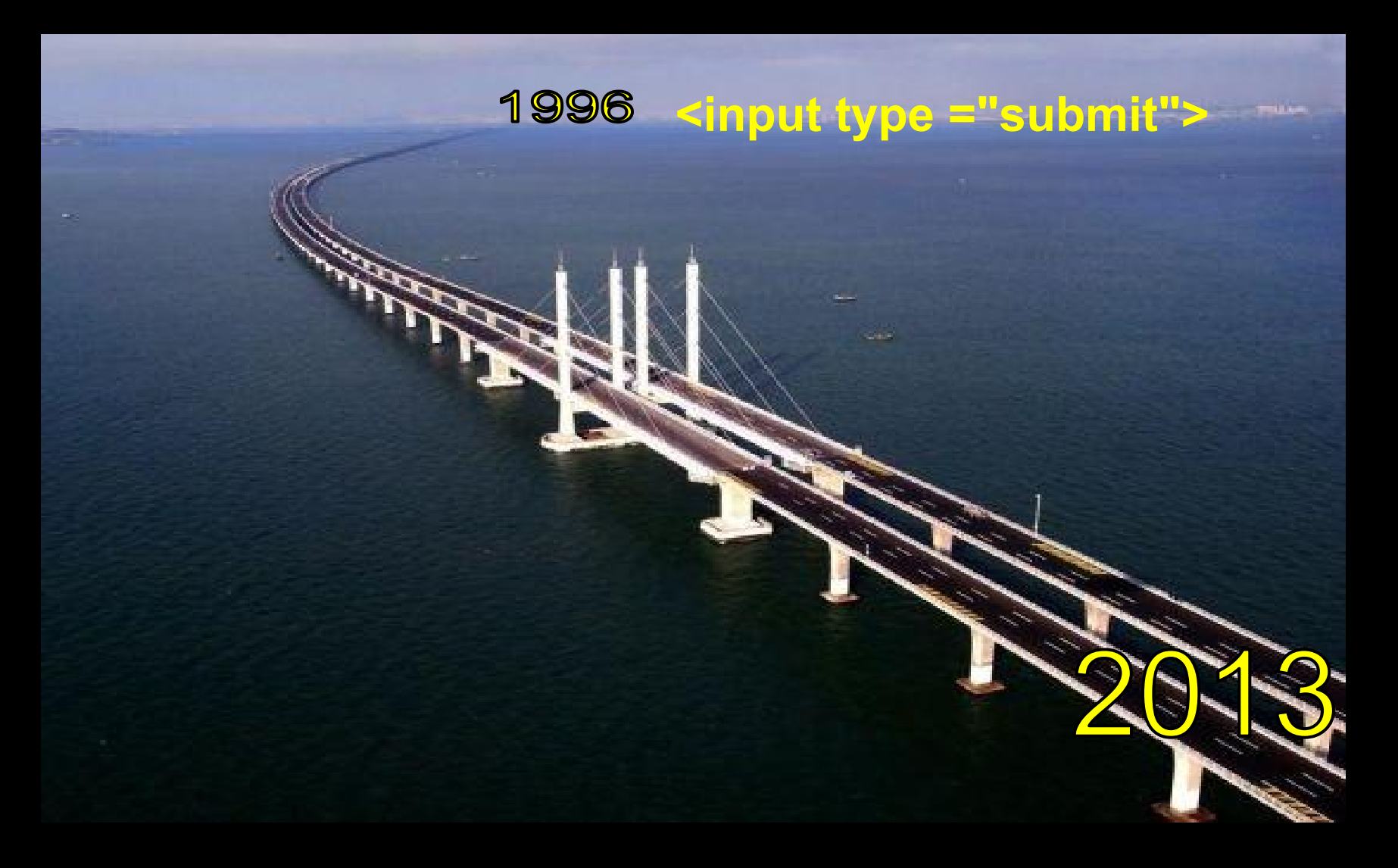

**<div tabindex="0" role="button" act="20" class="T-I J-J5-Ji nu T-I-ax7 L3" style="-moz-user-select: none;" aria-label="Refresh" data-tooltip="Refresh">** <div class="asa"><span class="J-J5-Ji ask">&nbsp; **</span> <div class="asf T-I-J3 J-J5-Ji"></div> </div> </div>**

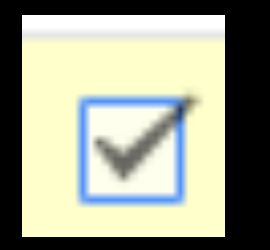

**<div tabindex="0" aria-checked="false" dir="ltr" aria-labelledby=":2n4" role="checkbox" class="oZ-jc T-Jo J-J5-Ji" id=":235"> <div class="T-Jo-auh"></div> </div>**

#### ARIA used in browser shadow DOM

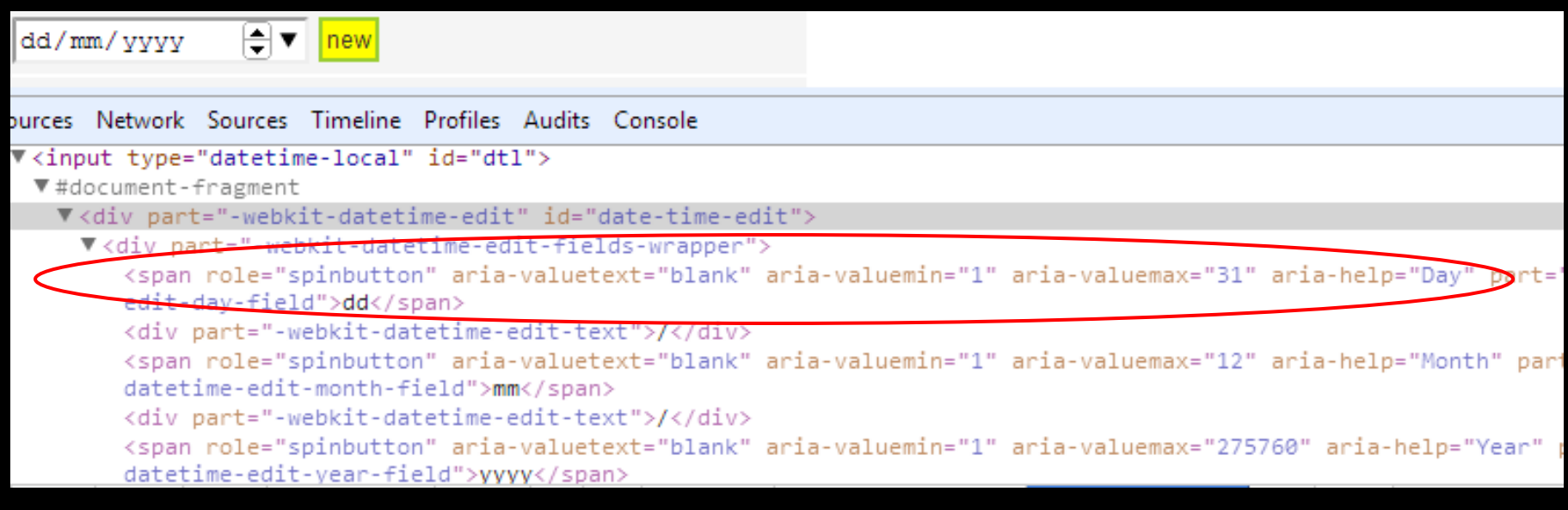

#### The rules of ARIA

![](_page_41_Picture_1.jpeg)

#### First rule of ARIA use

If you *can* use a native HTML element or attribute with the semantics and behaviour you require **already built in**, instead of re-purposing an element and adding an ARIA role, state or property to make it accessible**, then do so**.

#### First rule of ARIA use

#### **Under what circumstances may this not be possible?**

- If the visual design constraints rule out the use of a particular native element, because the element cannot be styled as required.
- If the feature is [not currently available in HTML](http://www.paciellogroup.com/blog/2010/04/html5-and-the-myth-of-wai-aria-redundance/).
- If the feature is available in HTML [*[HTML5](http://rawgithub.com/w3c/aria-in-html/master/index.html#bib-HTML5)*] but it is not implemented or it is implemented, but [accessibility support](http://www.html5accessibility.com/) is not.

#### Second rule of ARIA use

#### **Do not change native semantics, unless you really have to.**

For example: Developer wants to build a heading that's a button. Do **not** do this:

<h1 role=button>heading button</h1> **Do** this:

<h1><button>heading button</button></h1> Or if you can't possibly use the correct element, **do** this: <h1><span role=button>heading button</span></h1>

#### Third rule of ARIA use

#### **All interactive ARIA controls must be usable with the keyboard.**

If you create a widget that a user can click or tap or drag or drop or slide or scroll, a user must also be able to navigate to the widget and perform an equivalent action using the keyboard.

All interactive widgets must be scripted to respond to standard key strokes or key stroke combinations where applicable.

For example if using role=button the element must be able to receive focus and a user must be able to activate the action associated with the element using both the enter (on WIN OS) or return (MAC OS) and the space key.

#### ARIA validation

- Use of ARIA in HTML<5 is non-conforming and probably always will be.
- It doesn't make any difference, it still works
- The easiest method is to use the [HTML5 DOCTYPE](http://dev.w3.org/html5/spec/syntax.html) with ARIA markup and validate using the [W3C Nu](http://validator.w3.org/nu/) [Markup Validation Service](http://validator.w3.org/nu/).

# <!DOCTYPE html>

![](_page_47_Picture_0.jpeg)

![](_page_47_Picture_2.jpeg)

#### [http://validator.w3.](http://validator.w3.org/nu/)

#### **stuff to read (***that I scribble a11y on***)**

➔ **[HTML 5.1 Nightly](http://www.w3.org/html/wg/drafts/html/master/)** ➔ **[HTML to Platform](http://rawgithub.com/w3c/html-api-map/master/index.html) [Accessibility APIs](http://rawgithub.com/w3c/html-api-map/master/index.html) [Implementation Guide](http://rawgithub.com/w3c/html-api-map/master/index.html)** ➔ **[Using WAI-ARIA in HTML](http://rawgithub.com/w3c/aria-in-html/master/index.html)** **thank you!**

[www.twitter.com/stevefaulkner](http://www.twitter.com/stevefaulkner) [www.paciellogroup.com/blog](http://www.paciellogroup.com/blog) [www.html5accessibility.com](http://www.html5accessibility.com/) [sfaulkner@paciellogroup.com](mailto:sfaulkner@paciellogroup.com) this talk: <http://weba.im/parisweb>

![](_page_50_Picture_0.jpeg)